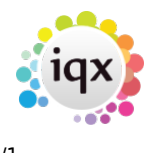

## **Rate Scheme Calculator**

On the individual Rate Scheme Maintenance form filter to the rates you want to work with using the Band, Grade etc dropdowns.

Use the select boxes on the left to pick the rates to change. Enter pay amount or percentage and/or charge amount or percentage and press Recalculate Selected button.

If not happy with one rate untick the rest and change it.

When happy with all new rates tick them all, check the Apply From date is correct then press Save Selected. The existing rates will be ended the day before the Apply From date and new ones started

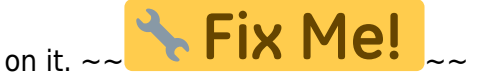

From: <https://iqxusers.co.uk/iqxhelp/> - **iqx**

Permanent link: **[https://iqxusers.co.uk/iqxhelp/doku.php?id=rate\\_scheme\\_calculator&rev=1534858158](https://iqxusers.co.uk/iqxhelp/doku.php?id=rate_scheme_calculator&rev=1534858158)**

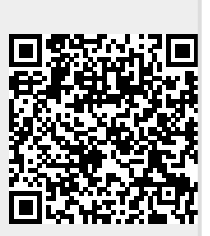

Last update: **2018/08/21 13:29**